## **第3章**

# **DSPシミュレータで体感する ディジタル信号処理の世界**

ディジタル信号処理は,「体感すれば興味をもってもらえる」ということが筆者らの経験からわか ってきました.そこで前章では,DSPシミュレータにより数値データ(ディジタル信号)から音を生 成することを体感してもらいました.

なんと驚くべきことに, 四則計算(+, -, ×, ÷)だけで音階や雑音を作成したり, ノコギリ波の 音を聴いたり,ピアノを弾いたりすることができるのです(**図3.1**).まずは,ディジタル信号処理の 新しい世界に足を踏み入れてもらったわけですが、どのような感想を持たれたでしょうか、おもしろ いとか、楽しいと思ってもらえれば大成功なのですが・・・.

これから先は,DSPシミュレータを用いて,ディジタル信号処理の基本となる信号発生プログラ ム,信号計測器のオシロスコープやスペクトラム・アナライザ(通称スペアナ)を作成し、実行してい

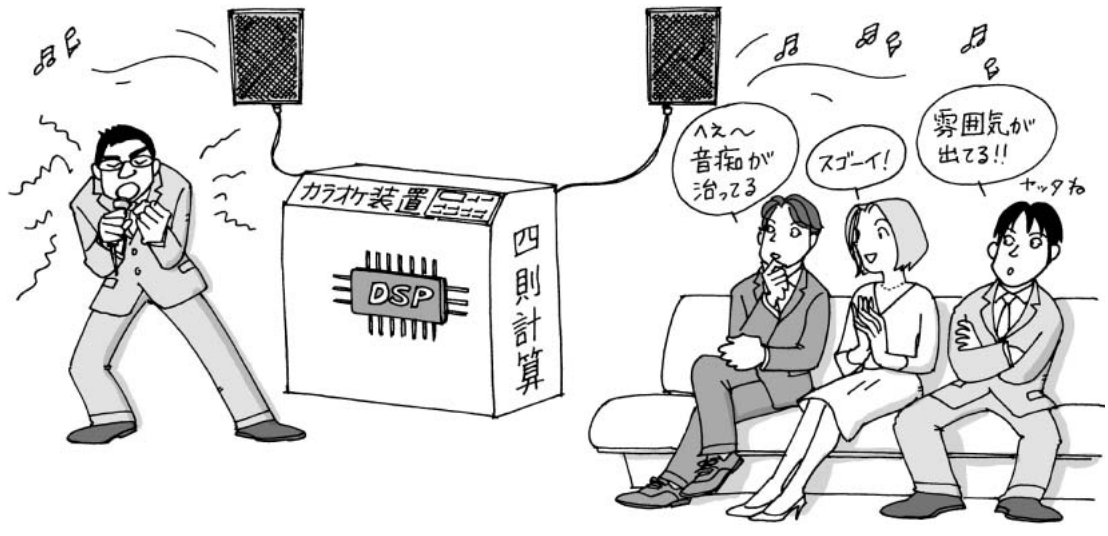

**図3.1 アナログとディジタル**

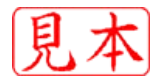

#### **3.1 正弦波(cos波形)を発生させてみよう**

一般に、最大振幅A で周波数 $f_0$ [Hz] の cos 波形は,

 $x(t) = A \cos(2\pi f_0 t + \phi)$  ;  $\phi$  [rad] は初期位相 ………………………………………………(3.1) と表されますが、式(3.1)のcos波形 $x(t)$ はアナログ信号なので、サンプリング間隔T[秒]でディジ タル化する必要があります. 数式上は,式(3.1)にt=kTを代入するわけで.

$$
x[k] = x(kT) = A\cos(2\pi f_0 kT + \phi)
$$
  $T = \frac{1}{f_s}$   $................. (3.2)$ 

となります. いま、最大振幅3で2 Hzのcos波形を考え、サンプリング周波数 $f_s = 10$  Hzでディジタ ル化することを考えてみましょう(**プログラム3.1**).

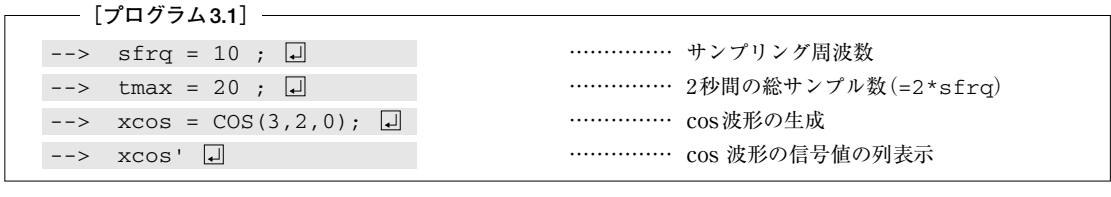

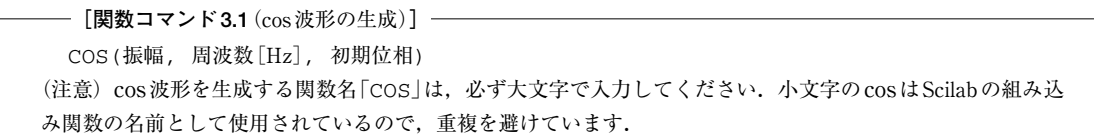

**プログラム3.1**を動かしてみると,縦ベクトルの形式としてcos波形の信号値(k=0~20)が**図3.2** のように表示されます.

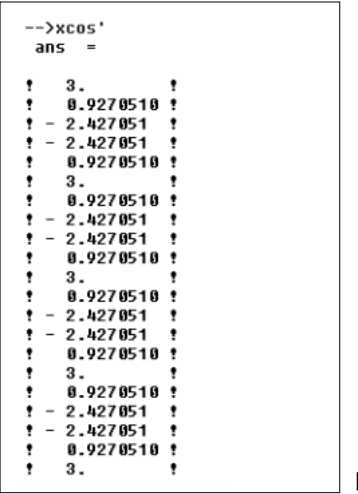

**図3.2 プログラム3.1の実行結果**

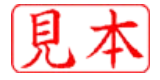

**図3.2**より,サンプリング周波数が10 Hzなので,信号値は0.1秒間隔でディジタル化され,5個分 (0.5秒に相当)のディジタル信号が4回繰り返されていることが読み取れます.つまり,2秒間に4周 期分が含まれるわけですから, 周波数(1秒間あたりの周期の数)は4周期/2秒=2Hzとなります. な お,関数コマンドCOSの引数パラメータのうち,初期位相については3.2項で説明します.

### **3.2 信号波形を見てみよう(オシロスコープ)**

前節ではcos波形のディジタル信号を数値として表示しましたが,ここではオシロスコープのよう に波形グラフを目で見ることに挑戦してみましょう.試しに,**プログラム3.2**のように入力してみて ください.ただし,サンプリング周波数は20 Hz,時間は4秒間とします.**図3.3**のように,ウィンド ウ番号2に最大振幅2で1 Hzのsin波形がグラフで表示されます.

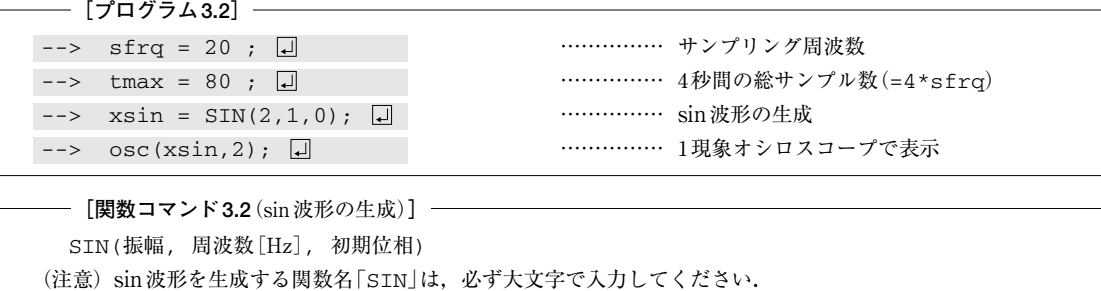

次に,最大振幅8,サンプリング周波数100 Hz,表示するサンプル数50個,周波数5 Hzのcos波形 を例に, 関数コマンドCOSの引数パラメータのうち「初期位相Φ」の影響を調べてみましょう. この とき, 式(3.2)より, A=8,  $f_0 = 5$  Hz,  $T = 1/100$  秒として,  $\phi = -\pi/2$  (= -90°), 0,  $+\pi/2$  (= +90°)

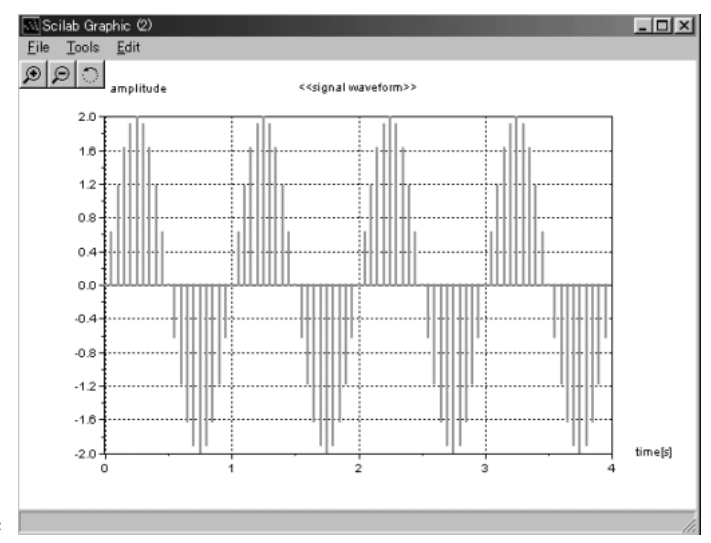

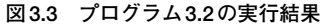

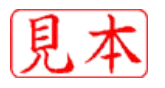

に対する波形はそれぞれ,

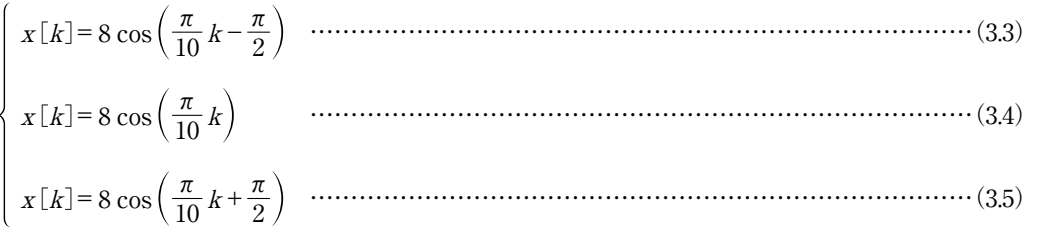

と表されます.

**プログラム3.3**を動かしてみると,位相が異なる三つの波形グラフが同時に画面に表示されます (**図3.4**).

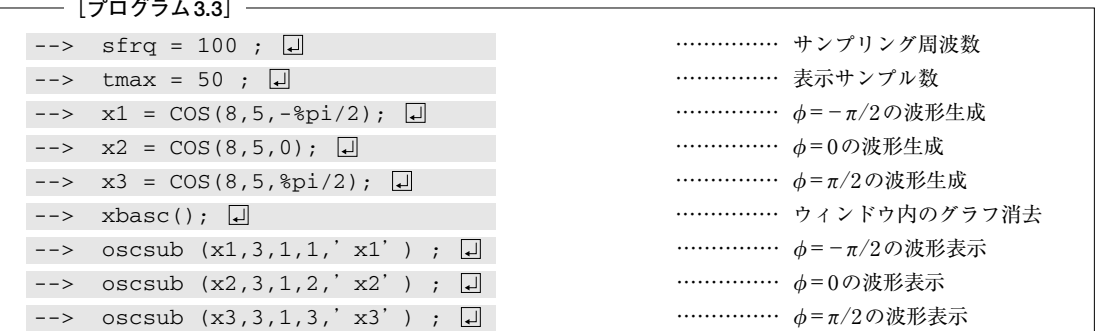

**[関数コマンド3.3**(オシロスコープの画面分割による表示)**]** oscsub(信号変数, 縦の分割数, 横の分割数, 表示位置, 'タイトル文字') 使用例 | たとえば,縦の分割数=3,横の分割数=2とするとき,オシロスコープ画面は**図3.5**のように3行 2列の6画面に分けられ、表示位置は□で囲んだ数字で指定します. つまり,  $\leftarrow$   $\rightarrow$   $\cos \cosh (\sin 3, 2, 6);$ と入力すると,**図3.5**の網かけした画面が選択されるわけです.

#### ● 位相とは

**図3.4**をじっくり観察すると,初期位相φは波形を左右にずらす(平行移動する)働きに関係するこ とがわかります.つまり,位相φが負(マイナス)のときは右に平行移動,正(プラス)のときは左に平 行移動となります.このとき,右に平行移動された波形は**位相が遅れている**(**位相遅れ**),また左に 平行移動された波形は**位相が進んでいる**(**位相進み**)といいます.

また,位相を角周波数で割った値,すなわち,

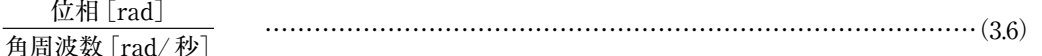

の単位は時間[秒]であり、波形のずれ時間を意味することも理解されます. 式(3.4)の位相 $\phi = 0$ [rad] のcos波形を基準にすると,式(3.3)と式(3.5)がそれぞれ,

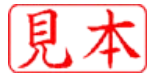

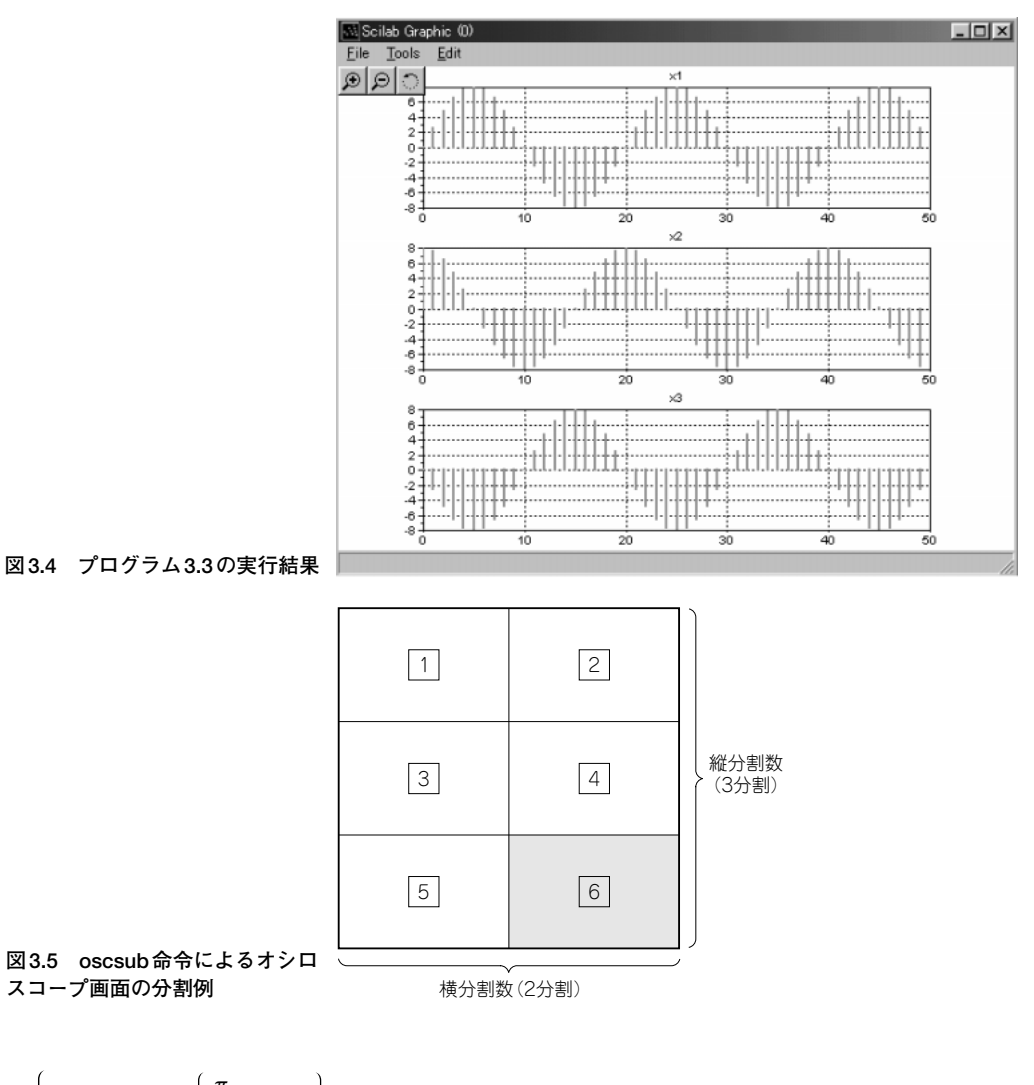

……………………………………………………………………(3.7) ……………………………………………………………………(3.8)  $x[k] = 8 \cos \left\{ \frac{\pi}{10} (k-5) \right\}$  $x[k] = 8 \cos \left\{ \frac{\pi}{10} (k+5) \right\}$ 

と表されることから、位相 $\phi = -\pi/2$ の波形は5サンプル右にずれて遅れており、位相 $\phi = +\pi/2$ の波 形は5サンプル左にずれて進んでいることになります.

ところで,**図3.4**より,式(3.7)のcos波形はsin波形であることも読み取れます.このことは,三 角関数の公式として知られる関係,すなわち,

………………………………………………………(3.9) <sup>π</sup> <sup>2</sup> cos θ sinθ (複号同順) ± = ±

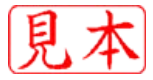

3.2 信号波形を見てみよう(オシロスコープ) *61*

からも明らかで、式(3.7)は,

……………………………(3.10) <sup>x</sup>[ k] cos = 8 ( <sup>k</sup>-5) π <sup>10</sup> = 8 cos <sup>k</sup> <sup>π</sup> <sup>2</sup> - π <sup>10</sup> = 8 sin <sup>k</sup> <sup>π</sup> 10

と変形できます.同様に,式(3.8)は式(3.9)より,

…………………………(3.11) <sup>x</sup>[ k] cos = 8 ( <sup>k</sup>+5) π <sup>10</sup> = 8 cos <sup>k</sup> <sup>π</sup> <sup>2</sup> + π <sup>10</sup> = - 8 sin <sup>k</sup> <sup>π</sup> 10

であり,sin波形の符号を反転したものに一致することも導かれます.

### **3.3 信号スペクトルを見てみよう(スペクトラム・アナライザ)**

それでは、信号波形の周波数スペクトルをグラフで表示してみましょう。ちょうど、スペアナ(ス ペクトラム・アナライザの略称)と呼ばれるスペクトル解析器を仮想的に実現するものです(**プログラ ム3.4**).

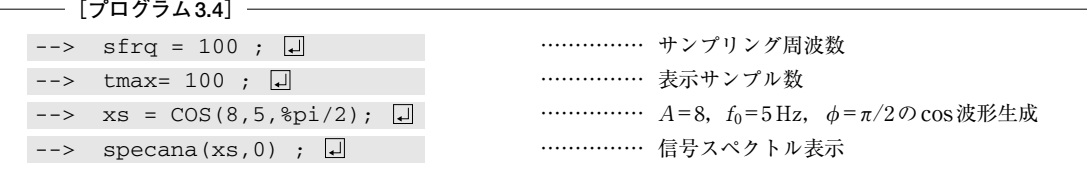

**[関数コマンド3.4**(信号のスペクトル解析・画面表示)**]** specana(信号変数, ウィンドウ番号) (注意) ウィンドウ番号〔グラフ画面の左上の表示 における( )の中の数値に該当〕を示します.

**プログラム3.4の実行結果は図3.6であり、式(3.2)より,** 

…………………………………(3.12) <sup>x</sup>[ k] cos 2 ×5× = 8 π π <sup>2</sup> <sup>k</sup>× + 1 <sup>100</sup> = 8 cos <sup>k</sup> <sup>π</sup> <sup>2</sup> + π 10

で表されるcos波形のディジタル信号をスペクトル解析しています.ここで,**図3.6**の上段は「時間波 形」,中段は「振幅スペクトル」,下段は「位相スペクトル」を表します.

それでは,**図3.6**を見て気づくことを挙げてみます.

- (1)周波数±5 Hzの成分を有すること
- (2)±5 Hzの振幅値がいずれも4なので,4+4=8が最大振幅値に等しいこと
- (3) 位相は + 90° (=  $\pi/2$ [rad])でプラス符号なので, 基準となる cos 波形  $x[k]$  = 8 cos( $\pi k/10$ )を 左に5サンプルだけ平行移動したものであること(位相が進んでいる)

ところで,**図3.6**ではマイナス記号の付いた負の周波数-5 Hzの成分があり,何か不自然な感じが します. 実は,  $A\cos\theta$  で表される三角関数は, 複素指数関数を用いて,

……………………………………………………(3.13) <sup>A</sup> <sup>θ</sup><sup>e</sup> cos = = A jθ ejθ e- <sup>j</sup>θ + <sup>e</sup>- jθ 2 A <sup>2</sup> <sup>+</sup> A 2

ただし、 $i = \sqrt{-1}$  (虚数単位)

*62* 第3章 DSPシミュレータで体感するディジタル信号処理の世界

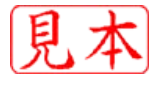

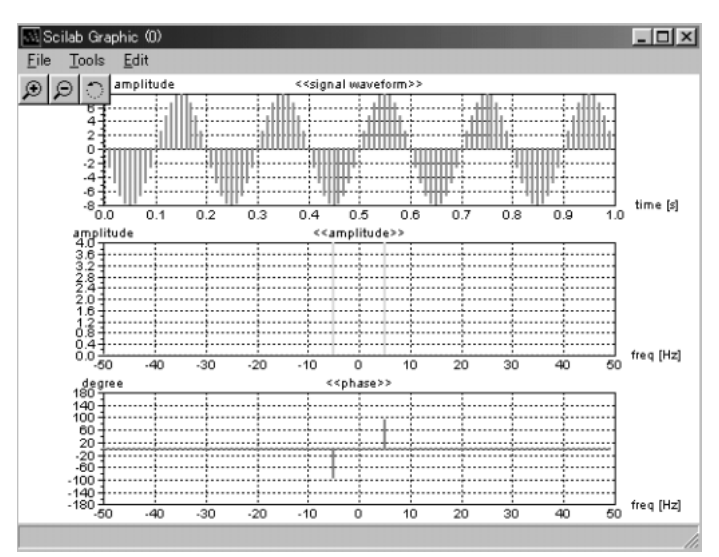

**図3.6 プログラム3.4の実行結果**

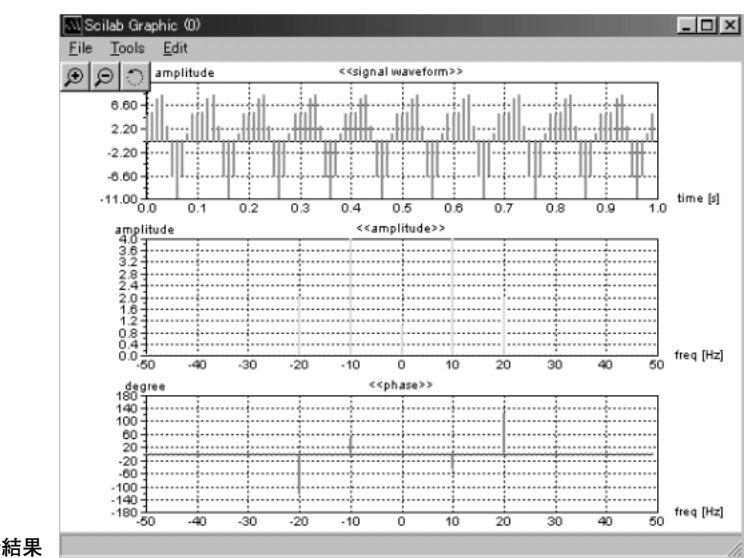

**図3.7 プログラム3.5の実行結果**

 $\mathcal{O}$ ように表されることが知られています(オイラーの公式による). そこで,  $\theta=2\pi ft$ とおけば, 式  $(3.13)$ は,

$$
A\cos(2\pi ft) = \frac{A}{2}e^{j2\pi ft} + \frac{A}{2}e^{-j2\pi ft} = \frac{A}{2}e^{j2\pi ft} + \frac{A}{2}e^{j2\pi(-f)t}
$$
 ....... (3.14)

と表されます. つまり,正の周波数  $f[Hz]$ と負の周波数-f[Hz]の二つの複素正弦波 $(e^{j2\pi ft}, e^{j2\pi(-f)t})$ からcos波形が得られていることになり,しかもcos波形の最大振幅Aの1/2であることがわかりま す(詳細は,参考文献[2],[3],[4]参照).

このように,**図3.6**の周波数±5 Hzの成分から,最大振幅値の8(=4+4)が得られることになるの

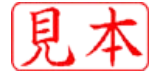

です.

 $\mathcal{R}$ に, 三つの周波数 $(0, 10, 20$  Hz)から合成される信号波形 $x(t)$ として,

…………………………………………(3.15) <sup>x</sup>( <sup>t</sup> ) cos 20π = 8 3+ <sup>t</sup> <sup>π</sup> <sup>4</sup> - + 5 cos 40π <sup>t</sup> 2π <sup>3</sup> <sup>+</sup>

のスペクトルを求めてみましょう(**プログラム3.5**).ただし,これ以降はとくにことわらない限り, サンプリング周波数sfrqは100 Hz,グラフ表示する総サンプル数tmaxは100とします.

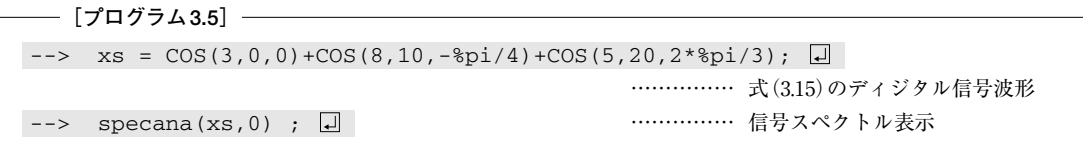

**図3.7**(**プログラム3.5**の実行結果)の信号スペクトルから,以下のことがわかります.

- (1)0 Hz(直流),±10 Hz,±20 Hzの周波数成分を有すること
- (2)直流の振幅は3で,10 Hzと20 Hzの最大振幅値(-10 Hz,-20 Hzを対として計算)は,それぞ れ8,5であること
- $(3)$  10 Hzの位相は-45°(=- $\pi/4$ [rad])でマイナス符号なので, 基準となるcos波形8 cos(20 $\pi t$ )を 右に1/80秒だけ平行移動したものであること(位相が遅れている)
- (4) 20 Hzの位相は + 120° (=2π/3 [rad]) でプラス符号なので, 基準となる cos 波形5 cos (40πt) を左 に1/60秒だけ平行移動したものであること(位相が進んでいる)

以上の(1)~(4)の内容は,式(3.15)の物理的な特徴を言い表していることになります.ここで,(3) の1/80秒および(4)の1/60秒は,位相の絶対値を角周波数で割った値であり,式(3.6)に基づいて,

$$
\frac{\frac{\pi}{4}}{20\pi} = \frac{1}{80}, \quad \frac{\frac{2\pi}{3}}{40\pi} = \frac{1}{60}
$$

と計算できます. なお, 位相の細かい数値を読み取りたいときは,「グラフ表示の拡大機能の操作手 順」を参考にしてください.

このように,specana命令を利用すれば,信号波形の周波数スペクトルの振幅と位相を同時にグ ラフ表示できるので,いろいろな周波数(0~サンプリング周波数の1/2)で,最大振幅や位相を変え てスペクトルとの関係を体験しておきましょう.

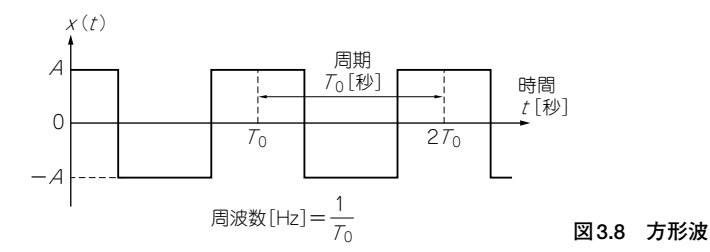

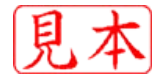

[**例題3.1**]

**図3.8**に示すような方形波の周波数を変えて,その周波数スペクトルを調べてみましょう. [**解答3.1**]

```
//[Example 3.1]***************************************************
global sfrq;
global tmax;
disp('sampling frequency='+string(sfrq)+'[Hz]');
     while(1)
          print(f('\n');
          frq = input('input frequency [Hz]??? '); 
          if frq == [] then break end; 
                xs = cos(1, frq,0);xs = sign(xs);specana(xs,0);
     end
//****************************************************************
```
**[関数コマンド3.5**(符号関数)**]** sign(信号変数) (処理内容) 信号値の符号を取り出します. 使用例| x=[-3.5, 2, -0.8, -7]; sign(x) ; 4つの信号(-3.5,2,-0.8,-7)の符号として,  $(-1, 1, -1, -1)$ が得られます.

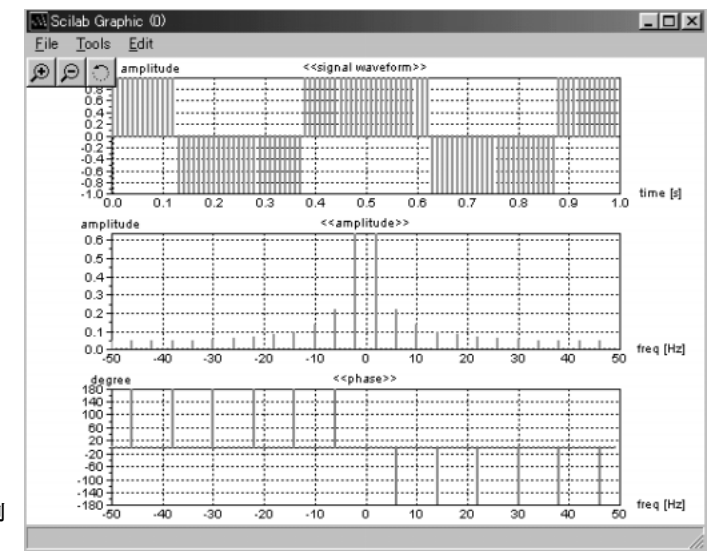

**図3.9 解答3.1のプログラムの実行例**  $({\rm frq} = 2 \, {\rm Hz})$ 

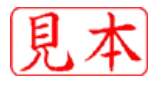